POUR L'ÉCOLE **E LA CONFIANCE** 

# Du cadre de référence des compétences numériques à PIX

Développer, évaluer le niveau de maîtrise des compétences numériques dans le secondaire

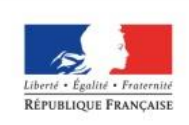

**MINISTÈRE** EDUCATION NATIONALE DE L'ENSEIGNEMENT SUPÉRIEUR ET DE LA RECHERCHE

### **Cadre de référence des compétences numériques**

### **Fin du B2i**

### **Une nouvelle plate-forme d'évaluation et de certification des compétences numériques PIX**

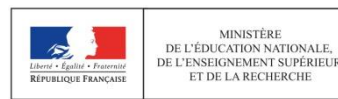

### 5 domaines et 16 compétences

#### 5 DOMAINES - 16 COMPÉTENCES\*

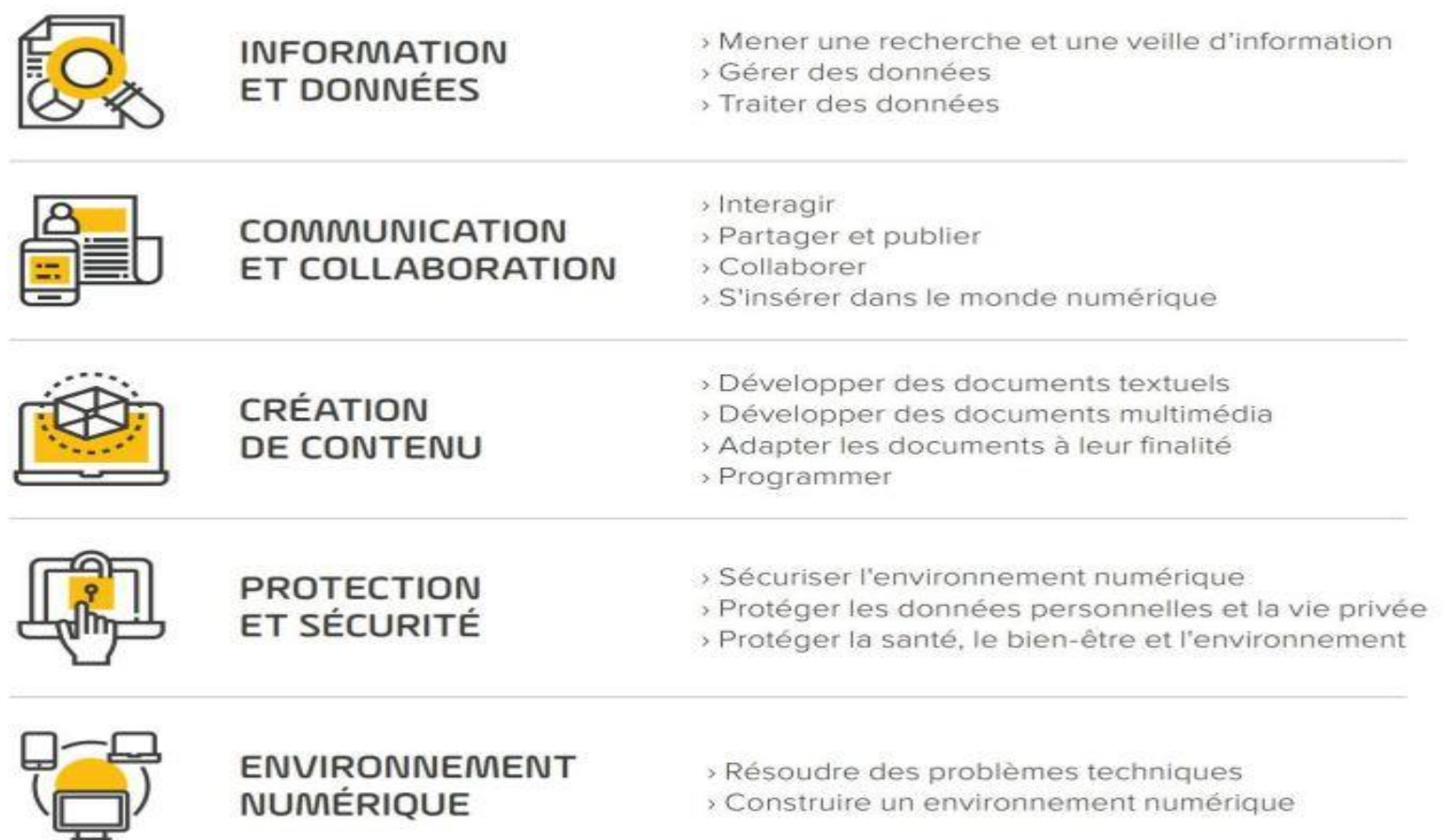

[https://doc.dis.ac-guyane.fr/IMG/pdf/les\\_themes\\_et\\_sujets\\_pix-2.pdf](https://doc.dis.ac-guyane.fr/IMG/pdf/les_themes_et_sujets_pix-2.pdf)

## PIX, pour quoi faire?

La **plateforme Pix** permet aux élèves

- **de tester régulièrement leurs compétences numériques** grâce à une série d'exercices qui s'adaptent à leur niveau de maîtrise,
- **de les améliorer** en répondant aux questions ( *learning by doing*),

#### - Et de **les certifier**

Article 4 - *Une certification du niveau de maîtrise des compétences numériques est délivrée à tous les élèves en fin de cycle 4 des collèges et en fin de cycle terminal des lycées. Pour les élèves des classes de troisième et des classes de terminale de lycée, ainsi que pour les étudiants des formations dispensées en lycée, le chef d'établissement organise la passation de cette certification sur la plateforme en ligne. Le livret scolaire de l'élève porte la mention de la certification obtenue.*

[https://www.education.gouv.fr/cid145827/au-bo-du-10-octobre-cadre-de-reference-des-competences-](https://www.education.gouv.fr/cid145827/au-bo-du-10-octobre-cadre-de-reference-des-competences-numeriques-echanges-scolaires-et-sections-internationales-chinoises.html)

numeriques-echanges-scolaires-et-sections-internationales-chinoises.html

## Les dates clefs de mise en œuvre

**Année scolaire 2021-2022**: la certification Pix devient obligatoire pour les élèves de 3e et de Terminale.

**Calendrier 2022-2023** 

**du 14 novembre 2022 au 17 mars 2023** : certification des élèves de Terminale (LGT, LP), de CAP et des étudiants en 2<sup>e</sup> année de BTS et CPGE.

**du 6 mars au 16 juin 2023** : certification des élèves de 3<sup>e</sup> (collège).

*[https://eduscol.education.fr/721/evaluer-et](https://eduscol.education.fr/721/evaluer-et-certifier-les-competences-numeriques)certifier-les-competences-numeriques*

### Créer un compte Pix

# **<https://pix.fr/>**

#### Les épreuves PIX https://pix.fr/

Les épreuves de Pix sont corrigées de façon automatique et évaluent :

- · les savoir-faire avec des épreuves "défi" où on doit agir dans son environnement numérique habituel pour répondre à une question ou résoudre un problème.
- · les connaissances.
- · la sensibilité aux enjeux du numérique avec des épreuves qui pointent les avantages et inconvénients liés au numérique.

#### Exemples:

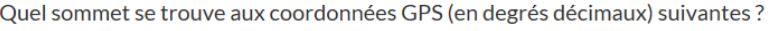

Latitude: 45.035866

Longitude: 6.405166

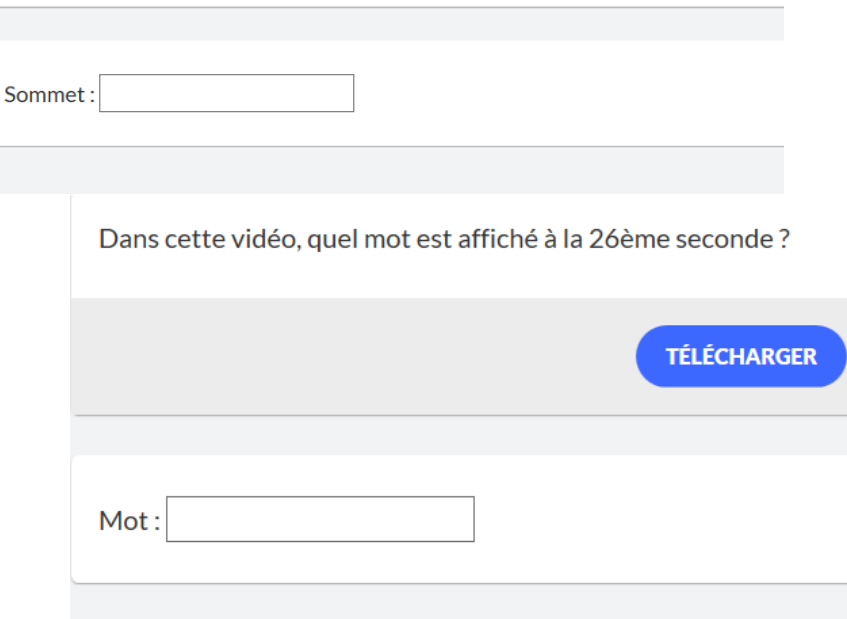

#### Les résultats PIX https://pix.fr/

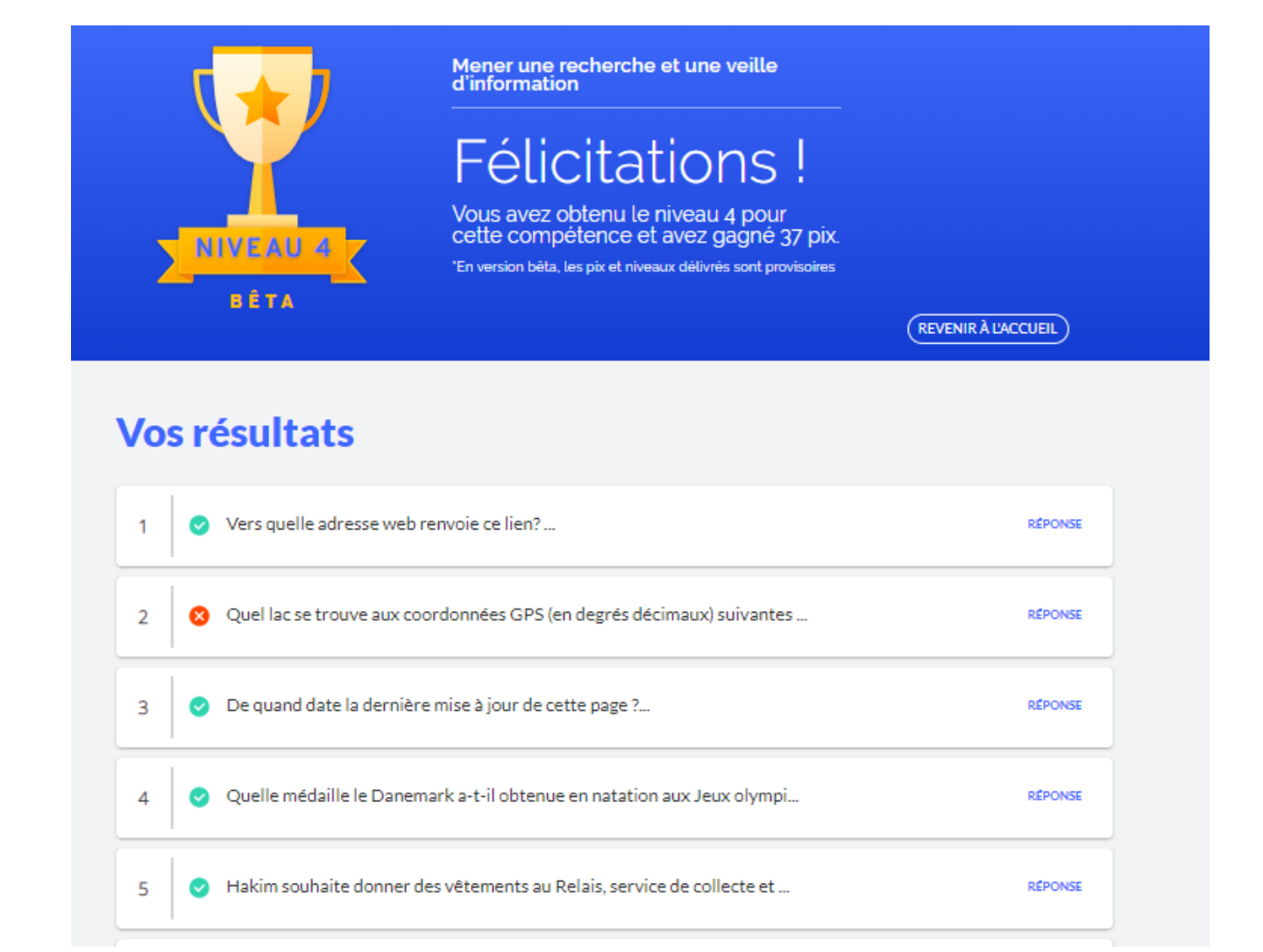

Le référentiel Pix comporte 8 niveaux de compétence :

- $\bullet$  niveaux 1 et 2 : "novice"
- niveaux 3 et 4 : "indépendant"
- niveaux 5 et 6 : "avancé"
- niveaux 7 et 8 (à venir) : "expert"

## La plateforme Pix en images

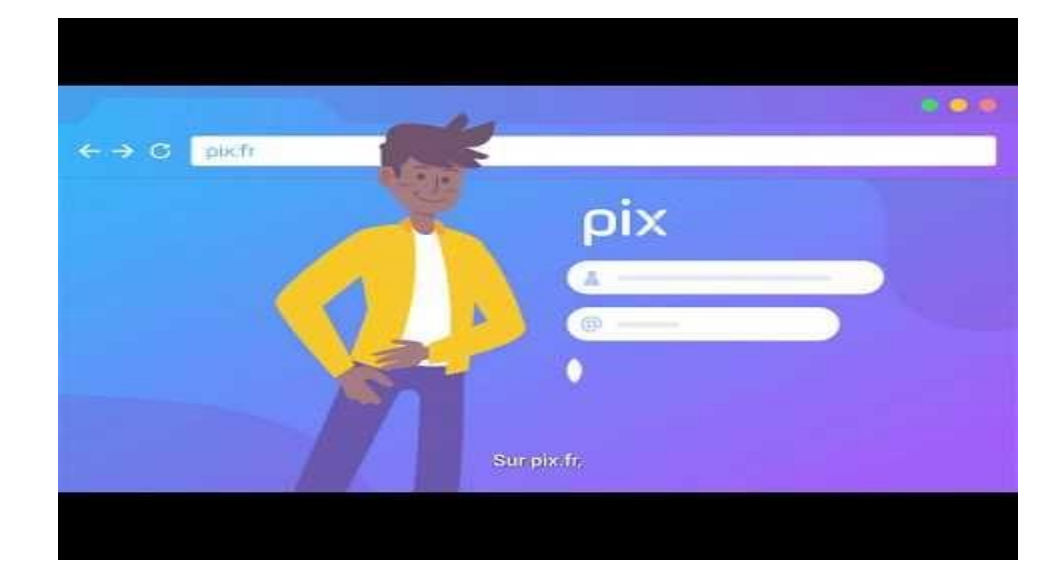

*<https://youtu.be/1B8fBmLIsh8>*

### En résumé: 3 plateformes différentes

### 3 plateformes dédiées

pix.fr

#### La plateforme en ligne accessible à tous gratuitement

**Se créer un compte Pix professeur sur <https://pix.fr/>**

#### **ORGA** orga.pix.fr

La plateforme dédiée à l'évaluation et au suivi pédagogique

**CERTIF** certif.pix.fr

La plateforme de création et de gestion des sessions de certification

**S'enregistrer sur la plateforme Pix Orga de son établissement pour proposer des parcours à ses élèves [https://orga.pix.fr](https://orga.pix.fr/)**

**Mettre en place la certification et surveiller les sessions de certification [https://certif.pix.fr](https://certif.pix.fr/)**

## Comment évaluer les compétences numériques des élèves ?

Proposition 1: travailler une compétence parmi les 16 et atteindre un niveau défini

Les sujets abordés dans Pix: https://doc.dis.ac[guyane.fr/IMG/pdf/les\\_themes\\_et\\_sujets\\_pix-2.pdf](https://doc.dis.ac-guyane.fr/IMG/pdf/les_themes_et_sujets_pix-2.pdf)

## Comment évaluer les compétences numériques des élèves ?

Proposition 2: Proposer un parcours multicompétences avec la plateforme **Pix Orga**

Lancer un parcours sur Pix Orga: http://dane.ac[amiens.fr/IMG/pdf/creerunecampagne.pdf](http://dane.ac-amiens.fr/IMG/pdf/creerunecampagne.pdf)

Tester les parcours:

http://dane.ac[amiens.fr/IMG/pdf/acceder\\_aux\\_campagnes\\_specifiques\\_de\\_pix\\_21\\_22.pdf](http://dane.ac-amiens.fr/IMG/pdf/acceder_aux_campagnes_specifiques_de_pix_21_22.pdf)

Les référentiels des parcours:<https://cloud.pix.fr/s/3joGMGYWSpmHg5w>

## Etre relié au Pix orga de son établissement

- 1- Recevoir une invitation du référent Pix par mél
- 2- Y répondre en se connectant à Pix Orga avec ses identifiants Pix

### **[https://orga.pix.fr](https://orga.pix.fr/)**/

*Tous les enseignants inscrits sur Pix Orga peuvent lancer des campagnes d'évaluation d'une compétence aux élèves*

## Création des comptes côté élèves

L'élève doit créer un compte et l'associer au compte Pix Orga de l'établissement

- 3 méthodes de création:
- Par le Médiacentre de l'ENT ( solution préconisée)
- Par identification ( création d'un identifiant prenom.nomjourmoisdnaissance)
- Par l'adresse email

### Un outil d'évaluation au service des enseignants

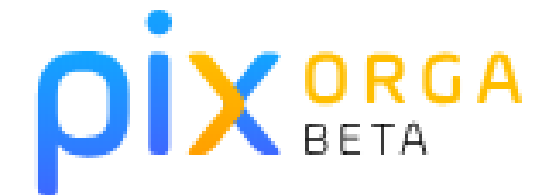

#### Pix, un outil d'évaluation au service des équipes pédagogiques

- Faciliter l'évaluation des compétences et connaissances numériques des élèves
- **Identifier** le niveau collectif d'une classe pour mieux cibler les contenus de vos enseignements
- Connaître le niveau de chacun pour adapter et différencier vos pratiques pédagogiques
- Suivre les progrès des élèves tout au long de leur parcours
- Motiver les élèves par des défis
- Permettre aux élèves d'obtenir un profil de compétences certifié, reconnu par l'État et le  $\mathcal{C}_{I}$ monde professionnel.

#### **Chaque établissement dispose d'un compte Pix Orga généré automatiquement**

Le référent PIX se connecte à Pix Orga avec ses identifiants Pix. Il va inviter les enseignants à accéder à Pix Orga en utilisant l'adresse mail de leur Compte PIX.

*Tous les enseignants inscrits sur Pix Orga vont pouvoir lancer des campagnes d'évaluation d'une compétence aux élèves*

### **Créer une campagne sur Pix Orga**

#### **Lancement d'une campagne**

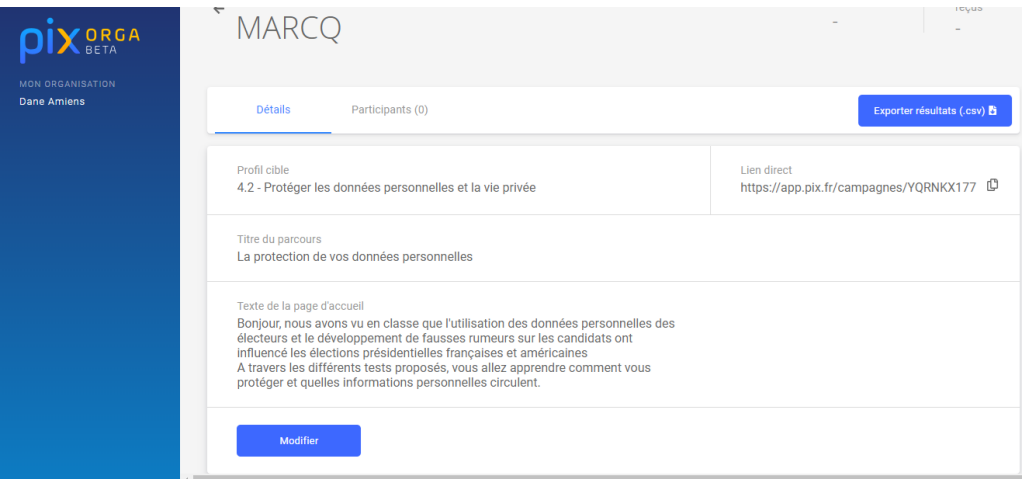

#### **Un élève vient de terminer la campagne de tests**

Vous maîtrisez 69 % des compétences testées.

Envoyez vos résultats à l'organisateur du parcours pour qu'il puisse vous accompagner.

**J'ENVOIE MES RÉSULTATS** 

Vos résultats détaillés

### Visualiser les résultats sur Pix Orga pour l'enseignant et sur PIX pour l'élève

#### **Côté enseignant**

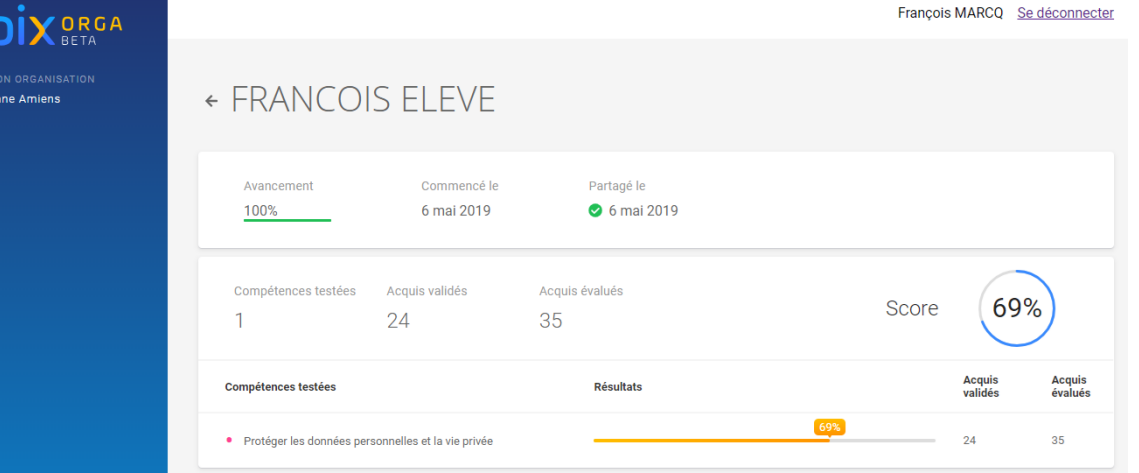

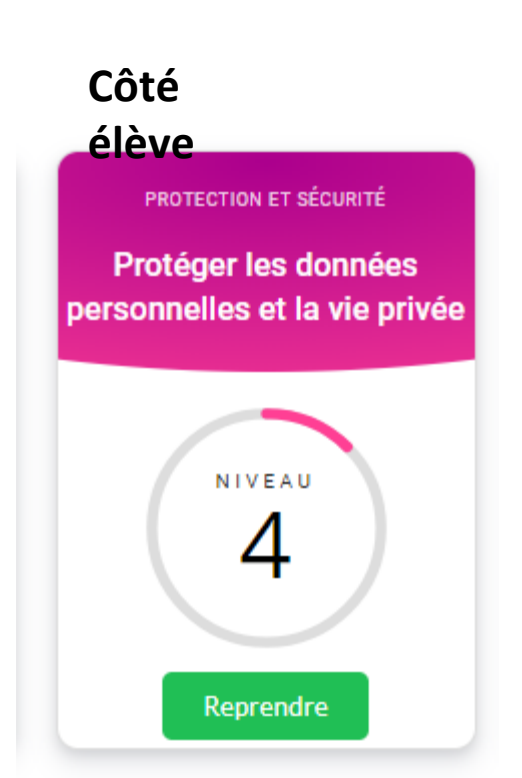

## La certification en classe de 3<sup>ème</sup> ou de terminale

C'est quoi ?

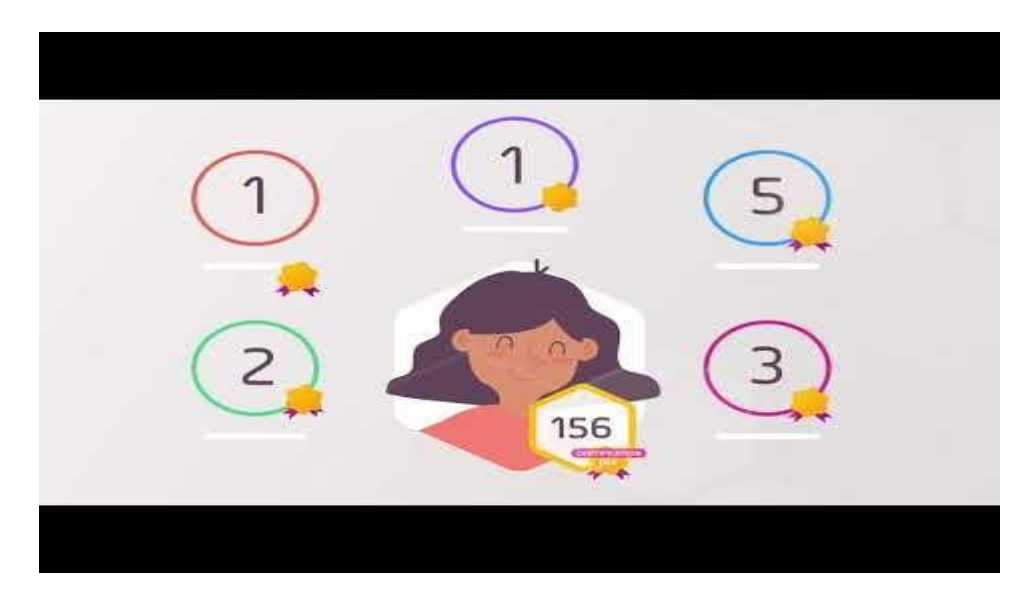

https://youtu.be/x9C9tK7SU7g

### Les 3 étapes de la certification

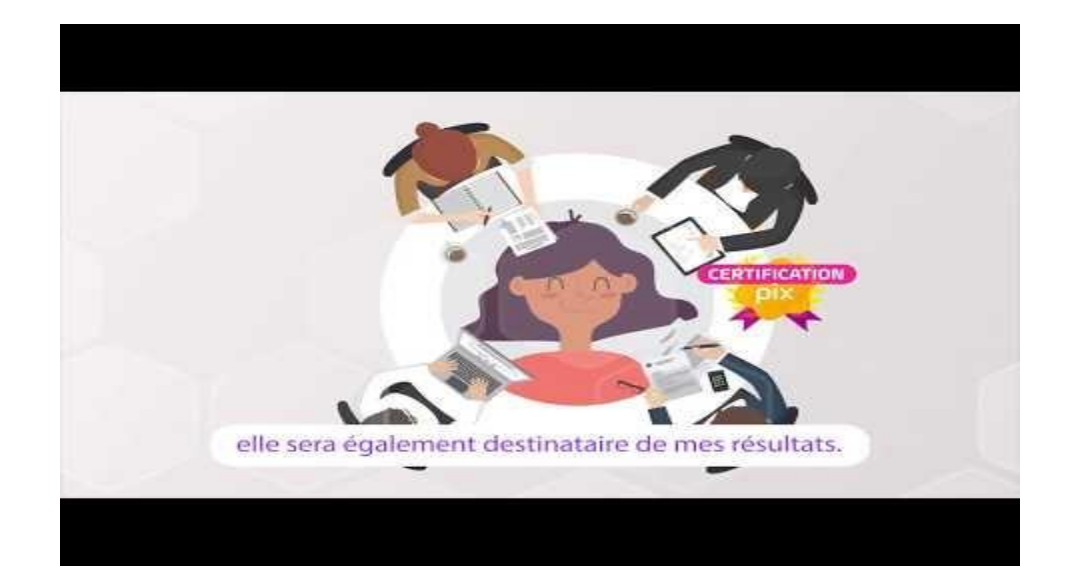

https://www.youtube.com/watch?v=HyKAOMTshns